#### **F28DA11 Command Line Java Survival Guide**

Phil Trinder and David H. Marwick

#### **Java with BlueJ**

- "BlueJ is a Java development environment explicitly for teaching introductory objectoriented programming"
	- –Java has a steep learning curve
- BlueJ allows easy piecemeal testing of methodsvery useful for development
- Running a Java program means allowing it to control what is happening

#### **Java without BlueJ** (App E)

- BlueJ hides functionality needed to run Java programs
	- –thus, easing the learning process
- To progress, you must learn some of this hidden functionality
- You must write code
	- –to create objects of your classes, and
	- – to create appropriate interaction between these objects

#### **Java Execution**

• In BlueJ, to execute a program, typically you create an object of a control class. For example, in the address book programs (Ch 12)

–an **AddressBookDemo** object is created, and

–an appropriate method is invoked from that object

- This is eased by right-clicks within the BlueJ environment
- But what is actually happening?

## **Java Execution**

• An object is created by invoking a constructor of the class. The hidden code is:

```
addressB1 = new AddressBookDemo();
```
• Then we invoke the method **showInterface()** by right clicking on the object **addressB1**. The hidden code is

```
addressB1.showInterface();
```
- How can we execute this code if BlueJ does not exist?
	- We have to tell the Java SDK where to start
	- As no object can exist before the program starts execution, we must point to a class method in the control class

## **Control Class**

- A control class is used to start and control the operation of the program
- Typically, it is a small class containing class variables and methods
- It **must** include the method **main** with the signature:

**public static void main(String[] args);**

- There will be no created object of this class
	- –What is a *class method*? *class variable*?

#### **AddressBookDemo**

- The control class for the address book projects is **AddressBookDemo**
- The contents of this class is now **public class AddressBookDemo{ private static AddressBook book; private static AddressBookTextInterface interaction;public static void main(String[] args);} //Note all variables and methods are static**
- The program starts by executing **main**

#### **main()**

- **main** contains the code to start the program, including creating any objects necessary – for example: **public static void main(String[] args) {ContactDetails[] sampleDetails = { new ContactDetails("david", "08459 100000", "address 1"),... new ContactDetails("ruth", "08459 800000", "address 8"),}; book = new AddressBook(); for(ContactDetails details : sampleDetails) {book.addDetails(details);} interaction = new AddressBookTextInterface(book);interaction.run();}**
- Compare this with the existing code of the class •**AddressBookDemo** using the text-based interface

## **Executing using main**

- This can all be achieved within BlueJ
- After compilation, execution is simply right clicking on **AddressBookDemo** and invoking the method **main**
	- $\mathcal{L}_{\mathcal{A}}$  **No object creation of AddressBookDemo is necessary**
		- Other objects are created within the program itself
	- –No parameters are necessary
- However, Java programs must be able to run without using the BlueJ environment

## **Command line execution**

- A (compiled) Java program can be run from a command line (in both Unix and Windows) by typing the command:
	- **java AddressBookDemo**
	- This causes the Java virtual machine to start executing the method **main** in the control class **AddressBookDemo**
	- if **main** is not found, you get the error

**Exception in thread "main" java.lang.NoSuchMethodError: main**

i.e. you can run only the control class

• The parameter of **main** enables data to be passed in the command (Command Line Arguments)

#### **Compiling a Java program**

- The Java compiler expects to find a text file of Java source code
- This can be created using any text editor
	- –Notepad, Emacs, vi, etc (or even BlueJ)
	- –Beware, do not use a word processor
- To compile using a command line:**javac AddressBookDemo.java**

#### **Java Files**

- The Java source code must be stored in a text file with the name of the class and the extension **.java**
- The Java compiler creates code files with the extension **.class** – one for each class
- Note that
	- –to compile, the **.java** extension is used
	- –to run, the **.class** extension is **not** used
- BlueJ has other files used only within BlueJ

#### **Summary**

- The control class is a *separate* class which **must** have a class method **main**
	- **main** must exist
	- **main** must be **public**
	-
	- 133 **main** must be **static** (class method)<br>
	233 **13** To run, only **main** can be invoked<br>
	F28DA1: Data Structs & Algs
	-

#### **Class diagram for address-book**

- Note that
	- the class diagram does not change
	- – **main** creates objects and invokes the run method in the interface class

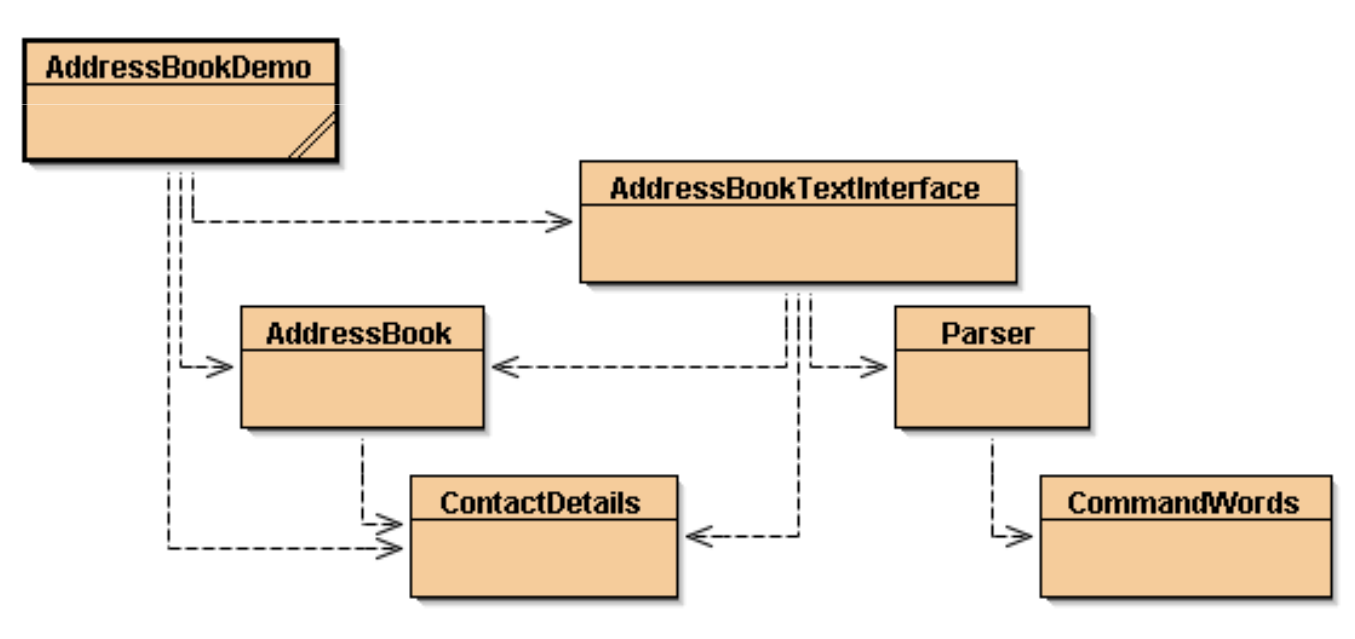

*F28DA1: Data Structs & Algs*

## **Simple I/O in Java**

- In BlueJ, input and output are often done using the interface
- Stand alone Java programs must use the Java classes to achieve appropriate i/o
- We will now look at how to read data from the keyboard and display data on the screen

## **Java Input/Output**

- In Java, data is read from & written to **streams**
- A stream is an abstraction that produces or consumes data
- To access real data, it is attached to a physical device
- It always behaves in the same manner regardless of the physical device used:
	- Keyboard
	- Disc file
	- Network socket
- Thus, stream classes (and methods) apply to all devices

## **Types of Stream**

- There are two types of stream
- **Character streams** read and write Unicode characters
	- –they are used for handling character data
- **Byte streams** read and write bytes (an 8-bit signed integer
	- –they are used for handling binary data
- As all input is byte-oriented, the character stream classes convert bytes to characters automatically

#### **Stream Hierarchy**

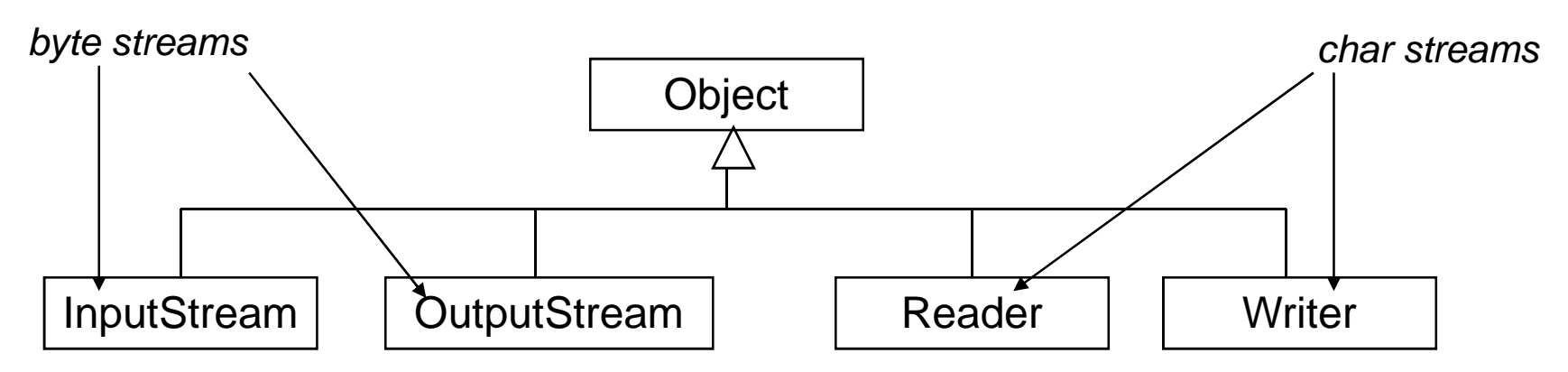

- • **InputStream** and **OutputStream** are the abstract superclasses for all byte I/O streams
- • **Reader** and **Writer** are the abstract superclasses for all character I/O streams

#### **Standard Streams**

- The standard streams are:
	- –the standard input stream, normally the keyboard
	- –the standard output stream, normally the screen
	- –– the standard error stream, normally the screen
- The standard streams are based on the basicstreams
	- **System.in**  an **InputStream** object
	- **System.out PrintStream** objects, a
	- **System.err** a subclass of **OutputStream**

#### **Example: Sum 10 numbers**

```
int sum, i, number;sum = 0;
for (i = 0; i<10; i=i+1){number = 
Integer.parseInt(System.in.readln());sum = sum + number;}
System.out.println("Sum = "+sum);
• This code would not work because System.in is 
  an InputStream object and does not recognise line terminators
```
It reads bytes only

## **Character Streams - Reader**

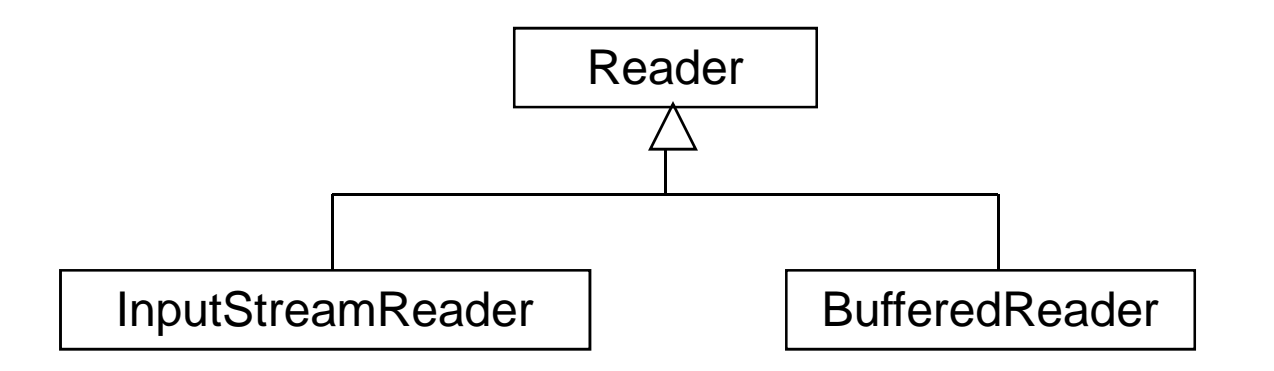

- Input $\texttt{StreamReader}$  is the main class underlying the reading of character data
- • **BufferedReader** is the class usually used for reading character data

## **Reading Characters**

- The main constructors of these classes are:**public InputStreamReader(InputStream input);public BufferedReader(Reader input);**
- Note that **System.in** is an **InputStream** object – reading bytes
- • **InputStreamReader** has methods which takes bytes and converts them to characters
- So a **BufferedReader** object normally builds on an **InputStreamReader** object

#### **Reading from System.in**

**InputStreamReader keys =new InputStreamReader(System.in)BufferedReader keyboard =new BufferedReader(keys)OR BufferedReader keyboard =new BufferedReader(newInputStreamReader(System.in))**

#### **BufferedReader**

- The reason for using a **BufferedReader**object is to use the method**public String readLine() throws IOException**
- This reads a line of characters from the input stream (excluding the line terminator)
- A **line** is a structure within a character stream

#### **Example: Sum 10 numbers**

```
int sum, i, number;BufferedReader keyboard =new BufferedReader(newInputStreamReader(System.in));sum = 0;
for (i = 0; i<10; i=i+1){
number = Integer.parseInt
(keyboard.readLine().trim());sum = sum + number;}System.out.println("Sum = "+sum);
```
#### **System.out**

- •**System.out** is a **PrintStream** object
- • **PrintStream** is a subclass of **OutputStream**, a byte stream
	- Drine Straam neulilis Allinii **PrintStream** permits output of characters
	- –The statement
	- **System.out.println("Sum = "+sum);**
	- causes **sum** to be converted to a **String** and the whole parameter is output to the screen on one line

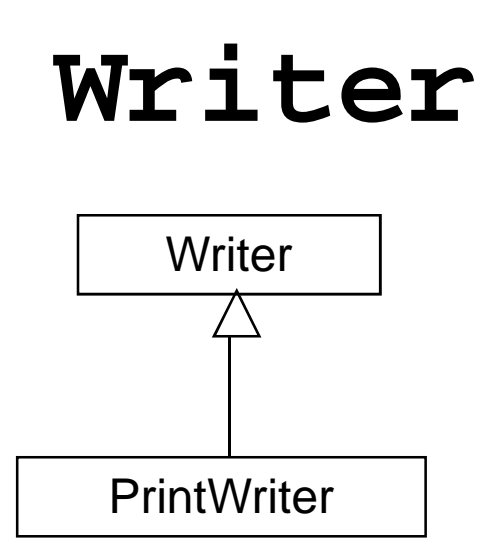

• The main constructors are:**public PrintWriter(OutputStream output,boolean flush);public PrintWriter(Writer output,boolean flush);**

# **PrintWriter Methods**

- • **println()**buffers and displays the parameter followed by a new line
- • **print()** buffers without a new line (and so, does not display)
- •• **flush()** causes the buffer to be flushed (and so, displayed)
	- – the second parameter in the constructor specifies if the stream is flushed after **println**

## **Output**

- Note that **System.out** is an **OutputStream** object – writing bytes
- So a **PrintWriter** object can be connected to **System.out** (using the first constructor on slide 32)

**PrintWriter screen =**

**new PrintWriter(System.out, true);**

• Note that the **PrintWriter** methods can also be used with **System.out**

## **Output**

- We can invoke the methods of this stream to display our output - for example**screen.print("Enter an integer: ");screen.flush();**
- Output values are buffered prior to output
- In order to display the data, the buffer must be **flushed**
	- a new line also flushes the buffer

# **Example with keyboard & screen**

```
public static void main(String[] args) throws IOException{int sum, i, number;
BufferedReader keyboard =
new BufferedReader(new InputStreamReader(System.in));
PrintWriter screen = new PrintWriter(System.out, true);sum = 0;
for (i = 0; i<10; i=i+1){
screen.print("Enter an integer: ");screen.flush();
number = Integer.parseInt(keyboard.readLine().trim());sum = sum + number;}
screen.println("Sum = "+sum);}
```
#### **Wrapper Classes**

- Wrapper classes provide an object wrapper around primitive data types
- They are used to provide methods to convert from a **String** to a primitive type
- **String** ss that do not represent a value of a primitive type throw an exception

#### **Wrapper Classes** $S$  (cont.)

- two **Integer** methods widely used are: **public static int parseInt(String s) throws NumberFormatException;public int intValue();**
- • **parseInt** is a method which does **not** operate on an **Integer** object – a class method

**n = Integer.parseInt(keyboard.readLine().trim());**

- • **intValue does** operate on an **Integer** object – an instance method
	- **n = new Integer(keyboard.readLine().trim()).intValue();**

#### **Wrapper Classes** $S$  (cont.)

- • **Integer** also has two public class constants **MAX\_VALUE** and **MIN\_VALUE ,** which give the range of **ints**
- there are similar wrapper classes for **Double,Long, Float, Short,** and **Byte,** e.g. **public static double parseDouble(String s) throws NumberFormatException;**

**public double doubleValue();**

# **Useful String methods**

- • **String** methods can be used to manipulate the input string
- e.g. **trim()**removes all leading and trailing white space in a **String** object. Thus,

**keyboard.readLine().trim()**

returns a trimmed **String** object

• To access a single **char** value:

**char ch = keyboard.readLine(). charAt(0);**

which returns the character at position 0 (left-most) of the trimmed **String** object**trim().**

#### **Summary**

- main method: **public static void main(String[] args);**
- Compile**: javac myprog.java**
- Run: **java myprog**
- Java I/O:
	- –Streams, standard streams like **System.in**
	- –Reading from streams, e.g. keyboard
	- –Writing to streams, e.g. screen